### ACCEDI ALLA TUA AREA RISERVATA https://amministrazione.alboweb.net/login EVITANDO L'UTILIZZO DI DISPOTIVI MOBILI O PC AZIENDALI MA UTILIZZANDO UN PC PERSONALE CON CHROME AGGIORNATO

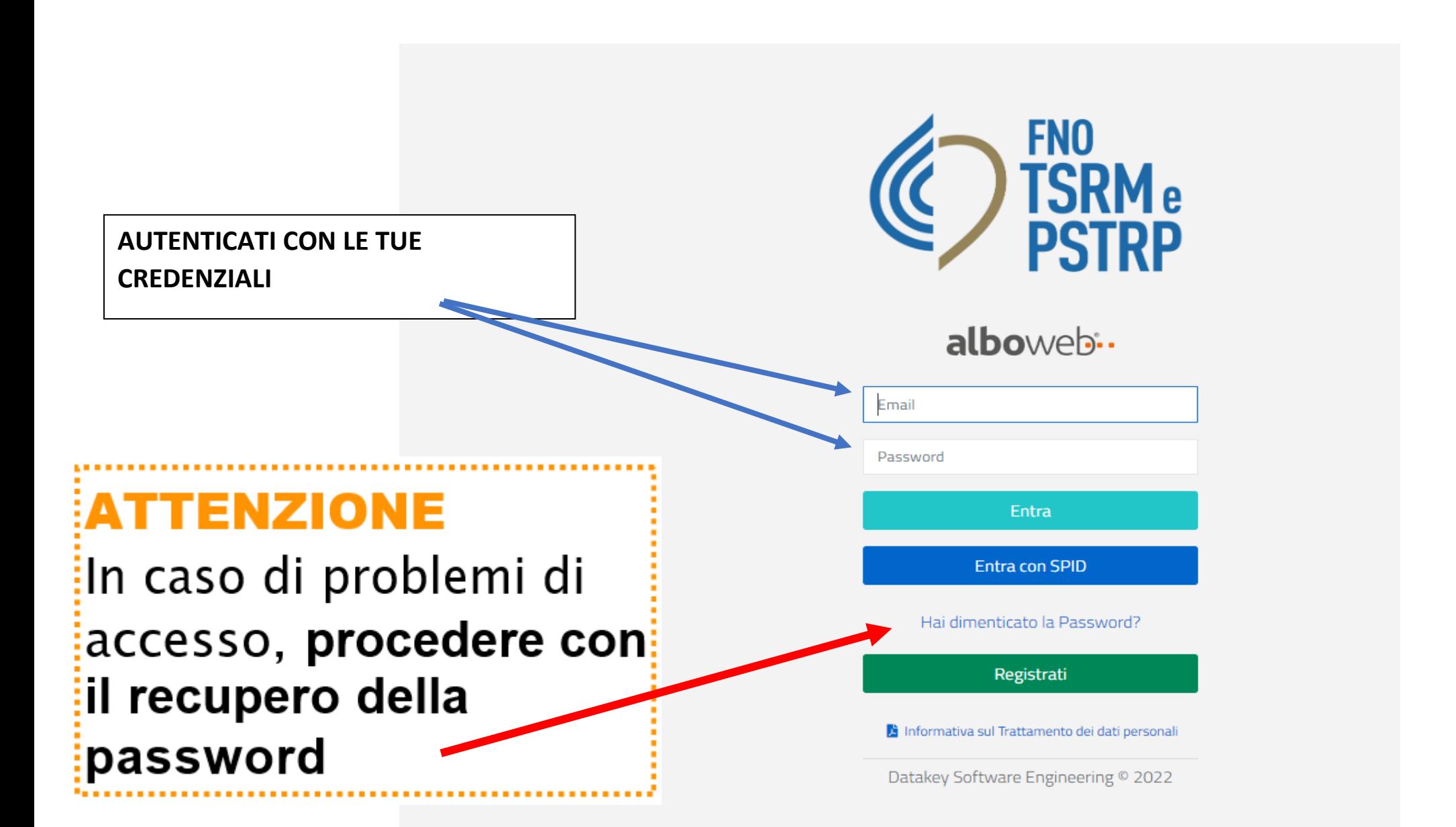

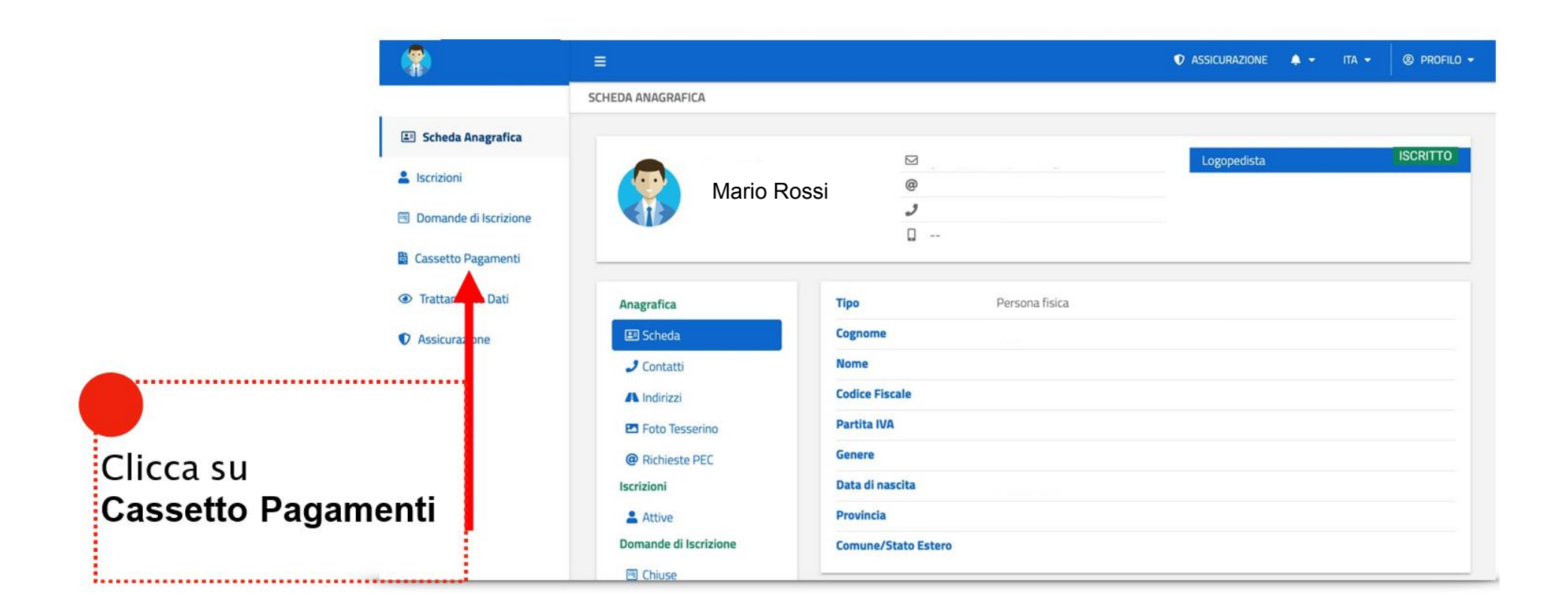

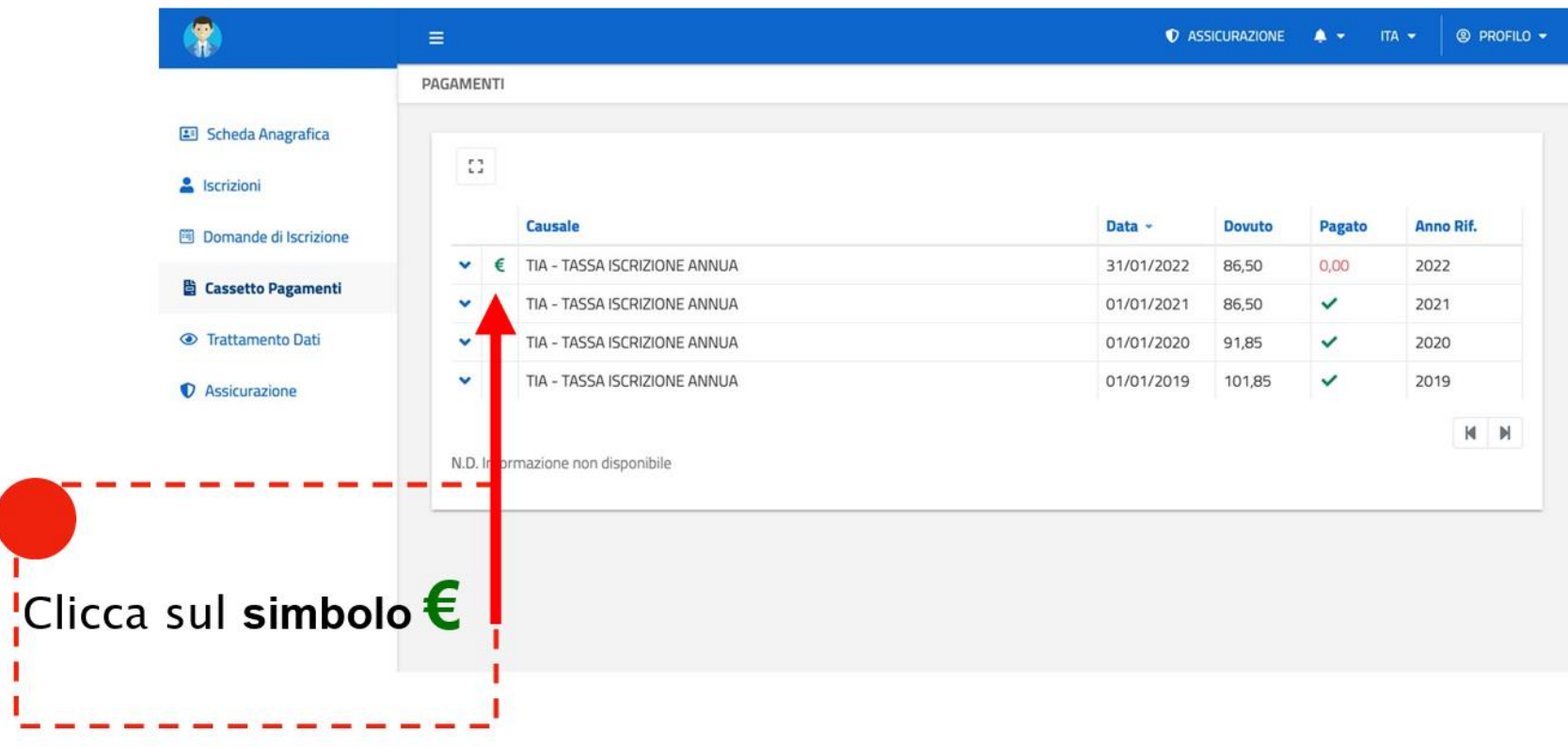

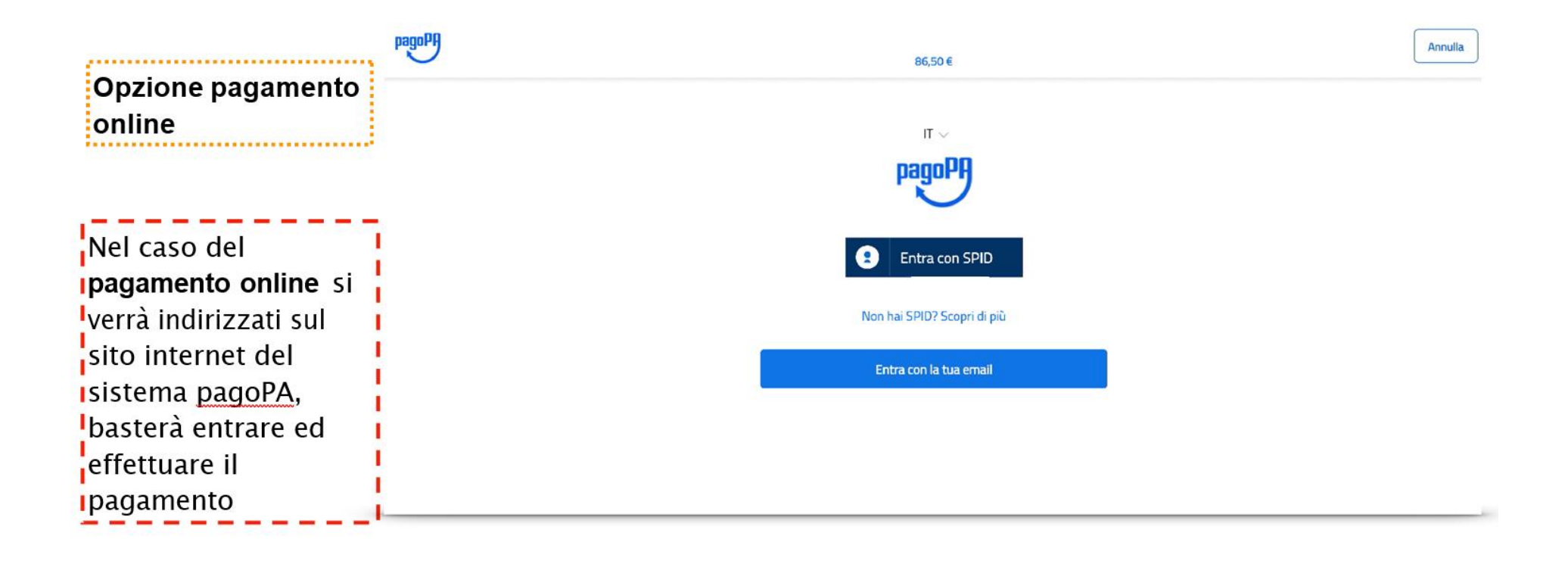

Si aprirà la schermata da cui si potrà scegliere se effettuare il **pagamento online** o decidere di **pagare dopo presso un fornitore di sistemi di pagamento aderente alcircuitoPagoPa (es. tabacchino) scaricando il bollettino pagoPA**

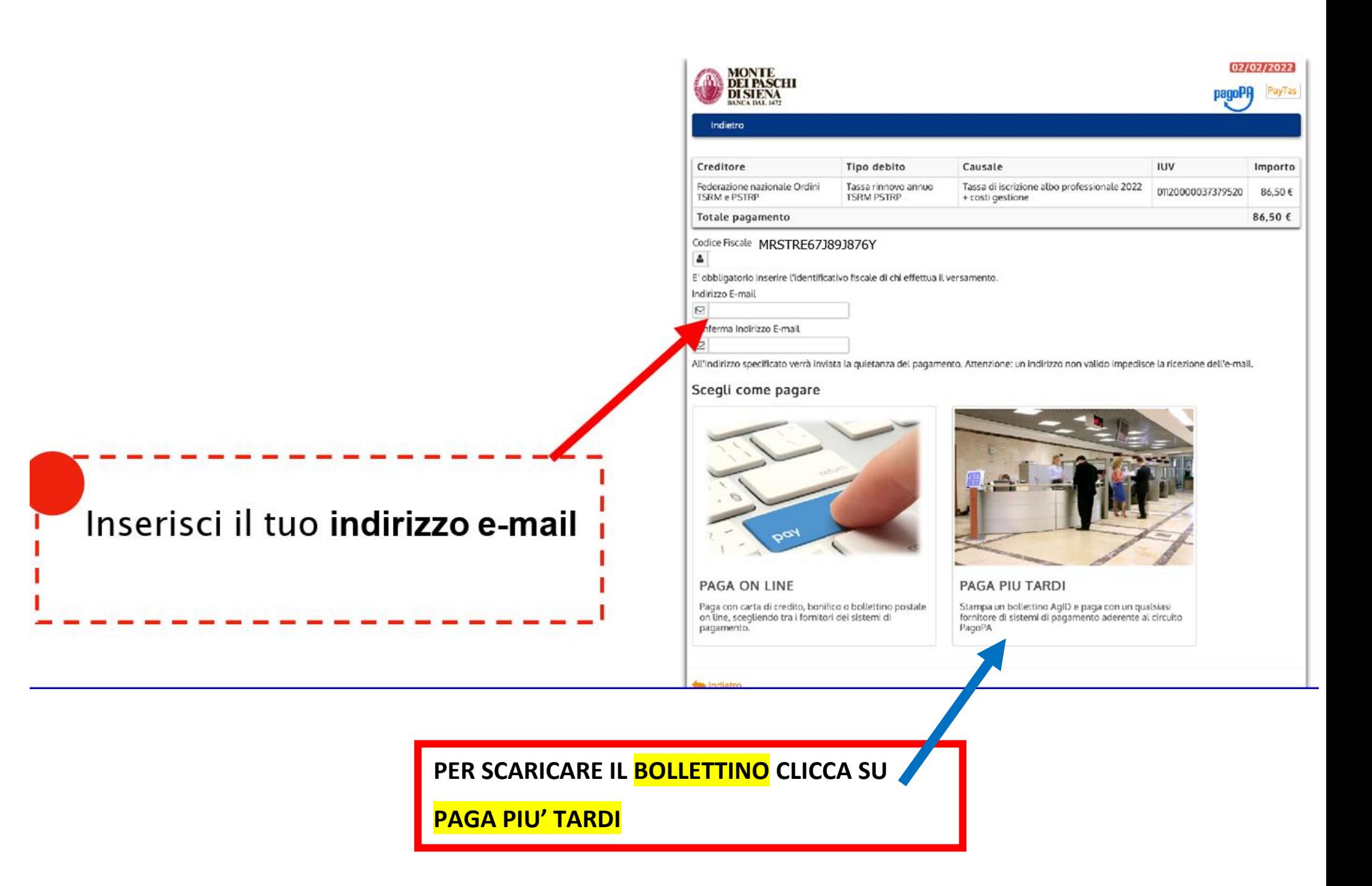

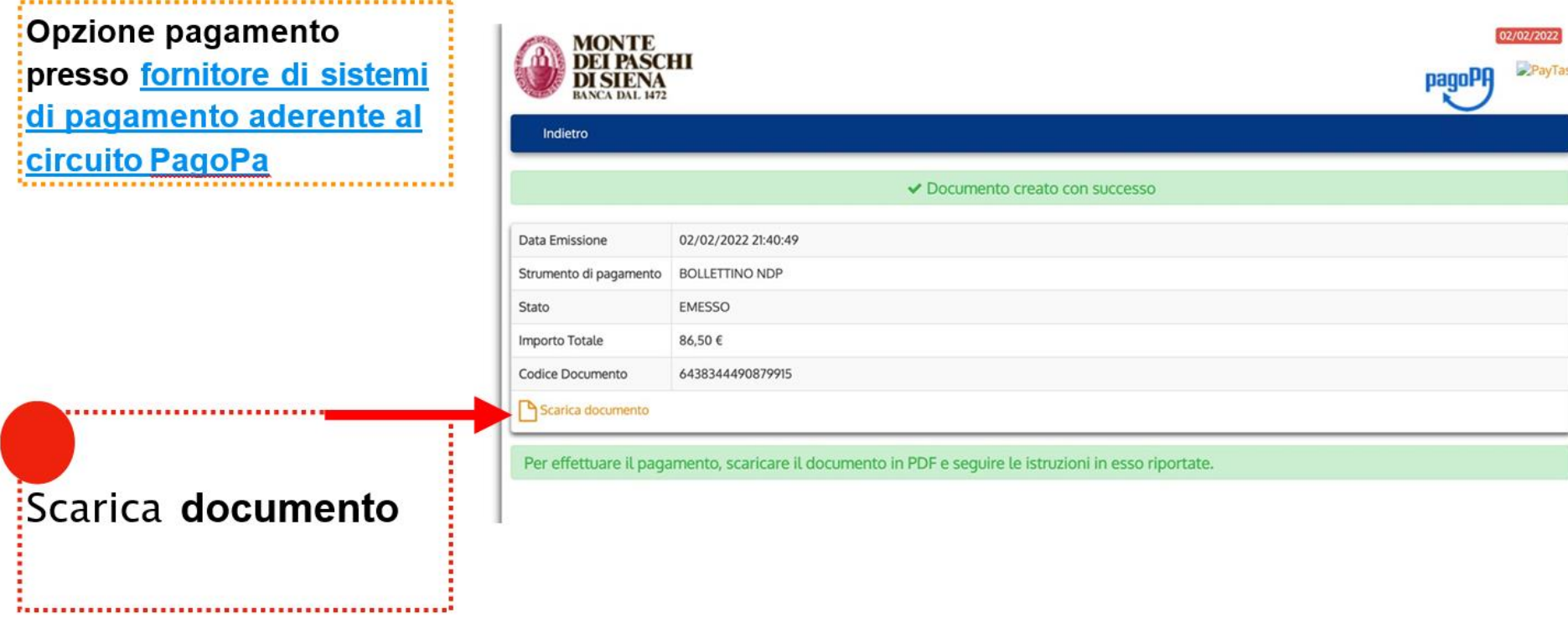

## Dove si può pagare la Tassa?

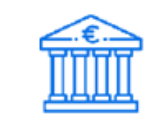

### In banca

Presso le filiali aderenti o gli sportelli ATM abilitati.

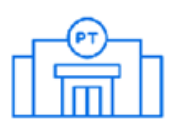

#### In ufficio postale

Utilizzando indifferentemente il codice QR pagoPA o il bollettino postale PA.

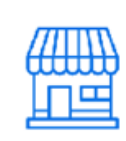

#### Presso gli esercenti convenzionati

Cerca il logo pagoPA nei bar, edicole, farmacie, ricevitorie, supermercati e tabaccherie convenzionati.

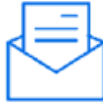

#### Presso i punti di posta privata

Puoi pagare anche nelle agenzie che offrono servizi postali sul territorio.

# (PRESSO QUALSIASI TABACCHINO ADERENTE pagoPA)